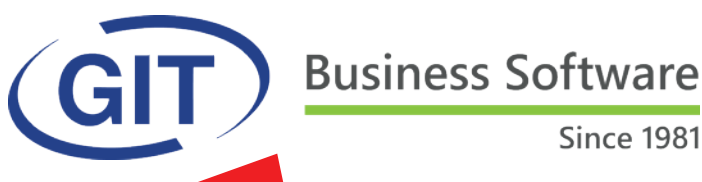

# **Automne 2019**

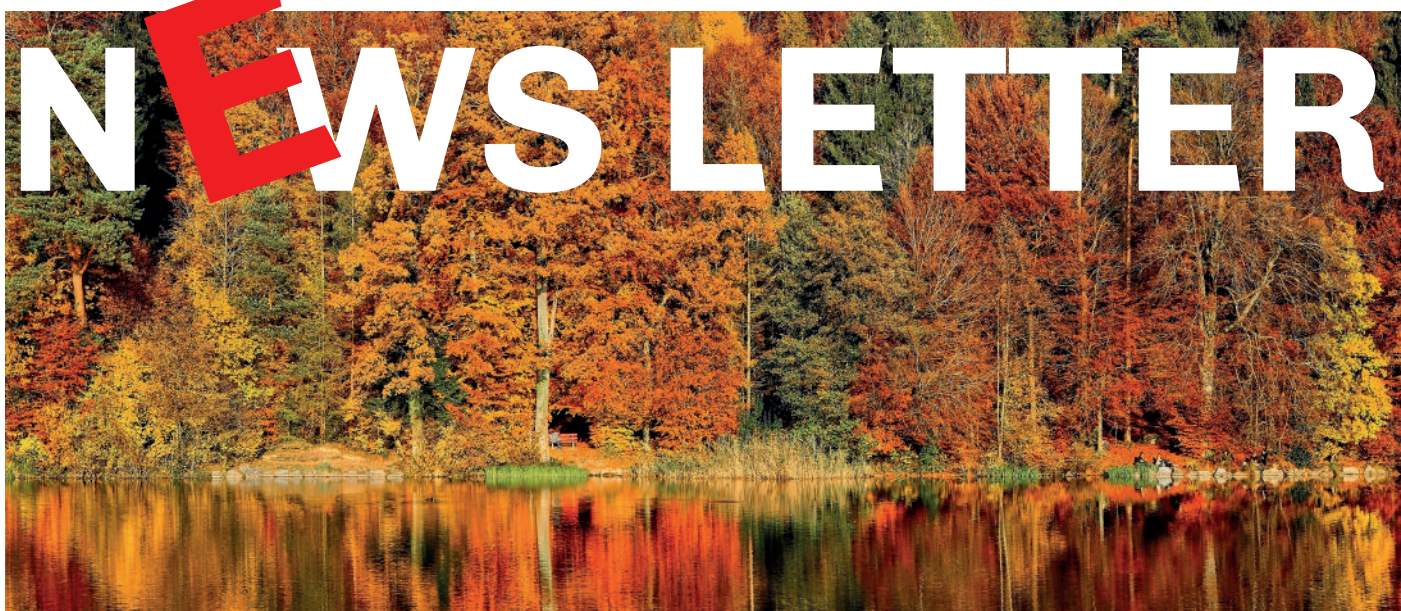

# **SOMMAIRE**

**La mise à jour officielle** 

**PAGE 2 - 3**

● La facture QR – ce qu'il faut  **savoir et prévoir.**

**PAGE 4**

**WinEUR PORTAIL WEB** 

**PAGE 5**

l **LES 75 AMELIORATIONS et NOUVEAUTES de la mise à jour officielle automne 2019**

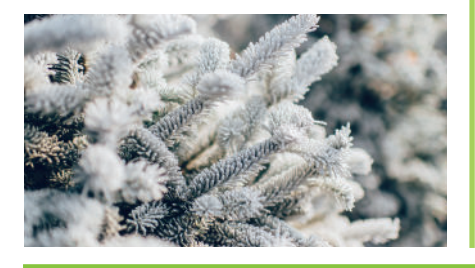

# **La mise à jour officielle du logiciel WinEUR version Automne / Hivers 2019.**

Nous avons le plaisir de vous informer des nouveautés et améliorations contenues dans la prochaine mise à jour **WinEUR automne 2019.**

#### **Comment faire ma mise à jour ?**

A l'aide du lien qui vous permettra de télécharger la dernière version de vos logiciels WinEUR et qui vous sera envoyé par e-mail au plus tard 2 semaines après la réception de cette lettre d'information.

Dans le cas où cet e-mail ne vous parviendrait pas, nous vous invitons à prendre contact avec notre service Support :

- **•** par téléphone au +41 22 309 39 77
- **Journal** sav@git.ch

Les mises à jour enrichissent les fonctionnalités de vos logiciels par l'ajout de nouveautés et améliorations.

Nous vous encourageons vivement à installer la mise à jour officielle dès qu'elle est disponible et de bien **suivre les instructions d'installation** *(chemin d'accès)***.**

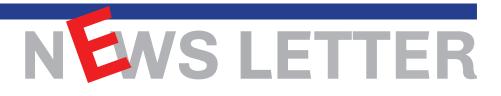

# **La facture QR – ce qu'il faut savoir et prévoir.**

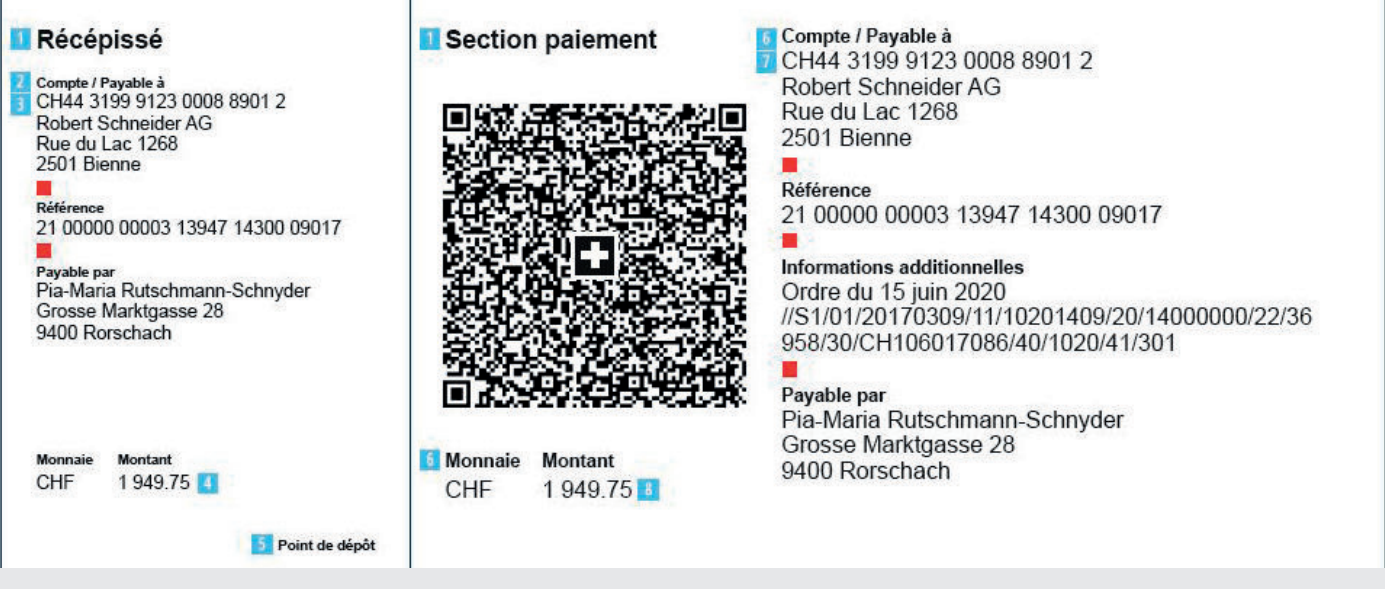

**Les premières factures QR peuvent être envoyées ou vous parvenir à partir du 30 juin 2020.**

#### **GENERALITES**

Après la mise en œuvre réussie d'ISO 20022 dans les entreprises, le prochain défi est l'harmonisation du trafic des paiements, à savoir le remplacement des bulletins de versement actuels par la facture QR.

Les entreprises qui gèrent leurs opérations de facturation et de paiement via un logiciel comptable sont maintenant déjà invitées à procéder aux adaptations requises afin qu'elles puissent recevoir et payer rapidement les factures QR entrantes.

Pour pouvoir traiter toutes les données de la facture QR de manière automatisée et déclencher le paiement, il est nécessaire de procéder à des adaptations des lecteurs et des plateformes de numérisation, ainsi que des logiciels de comptabilité des créanciers et de paiement.

En effet, le logiciel et le matériel utilisés aujourd'hui pour les bulletins de versement ne sont pas en mesure de traiter les données comprises dans la facture QR sans une intervention manuelle fastidieuse.

La raison en est que beaucoup plus d'informations sont transmises dans la facture QR qu'avec les bulletins de versement actuels.

#### **INFORMATIONS – LA CLE DU SUCCES**

Ce supplément d'informations apporte également des avantages concrets. Par exemple, des communications telles que le numéro de TVA peuvent désormais être retransmises dans toutes les procédures, y compris lors de virements avec des références de paiement.

De plus, dans le processus comportant des références, des données telles que le nom et l'adresse du débiteur sont intégralement transmises au créancier et à sa banque.

Comme l'ensemble du processus de la facture QR repose sur des informations de paiement structurées de manière cohérente, une saisie et un traitement plus efficaces des paiements sont possibles par rapport à aujourd'hui.

La condition préalable est que les numéros de comptes basés sur IBAN soient utilisés partout. Cela simplifie le traitement automatisé et réduit considérablement le nombre d'erreurs de numérisation et de comptabilisation.

Globalement, le degré d'automatisation est plus élevé et il y a moins de charges manuelles et de demandes de précisions.

Du temps et des coûts sont économisés de la sorte.

#### **SE PREPARER A TEMPS**

Les émetteurs de factures peuvent envoyer des factures QR à compter du 30 juin 2020. Les destina-

NEWS LETTER

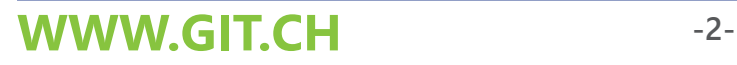

taires de factures doivent s'attendre à ce que nombre de leurs fournisseurs profitent de l'occasion pour optimiser leurs processus avec la facture QR. Chaque entreprise doit s'y préparer. L'effort d'adaptation dépend de la complexité des logiciels de comptabilité des créanciers et de paiement, ainsi que des lecteurs et des plateformes de numérisation. Il est donc essentiel que toutes les entreprises suisses, ainsi que leurs partenaires logiciels se penchent à temps sur les besoins d'adaptation interne de l'entreprise. C'est le seul moyen de garantir qu'à partir de la mi-2020, toutes les informations de paiement pourront être représentées et traitées correctement.

#### INTRODUCTION D'IMPORTANCE NATIONALE

La facture QR concerne toutes les entreprises, les institutions étatiques et les organisations à but non lucratif ainsi que tous les consommateurs. Il est donc important pour la place financière suisse de concevoir l'introduction de manière responsable et de laisser à tous les participants du marché suffisamment de temps dans les travaux d'adaptation. Outre les entreprises et les entreprises de logiciels, toutes les banques adapteront également leurs interfaces clients à la facture QR au cours des prochains mois, à savoir la mise à niveau de leurs points de réception et la mise à jour de leurs infrastructures de mobile banking et e-banking.

A compter du 30.06.2020, les PME et les clients privés pourront traiter leurs paiements de manière numérique via leur smartphone, conjointement avec leurs applications bancaires habituelles. Le niveau d'automatisation plus élevé entraîne également moins de virements erronés.

**De plus amples informations concernant l'introduction de la facture QR sont disponibles sur:**

https://www.paymentstandards.ch https://www.paymentstandards.ch/dam/downloads/style-guide-fr.pdf

#### *© 2019 Copyright - VSV Versandhandel*

**Tous les logiciels WinEUR supporteront totalement les factures QR dès fin juin 2020.**

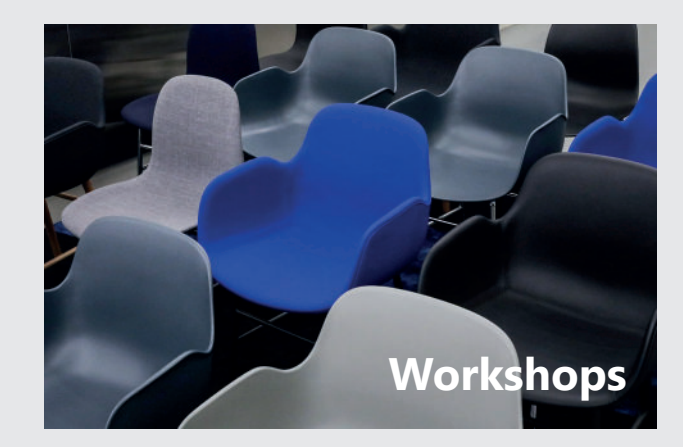

**Nous organiserons des workshops sur le thème des factures QR au**

N LWS LETTER

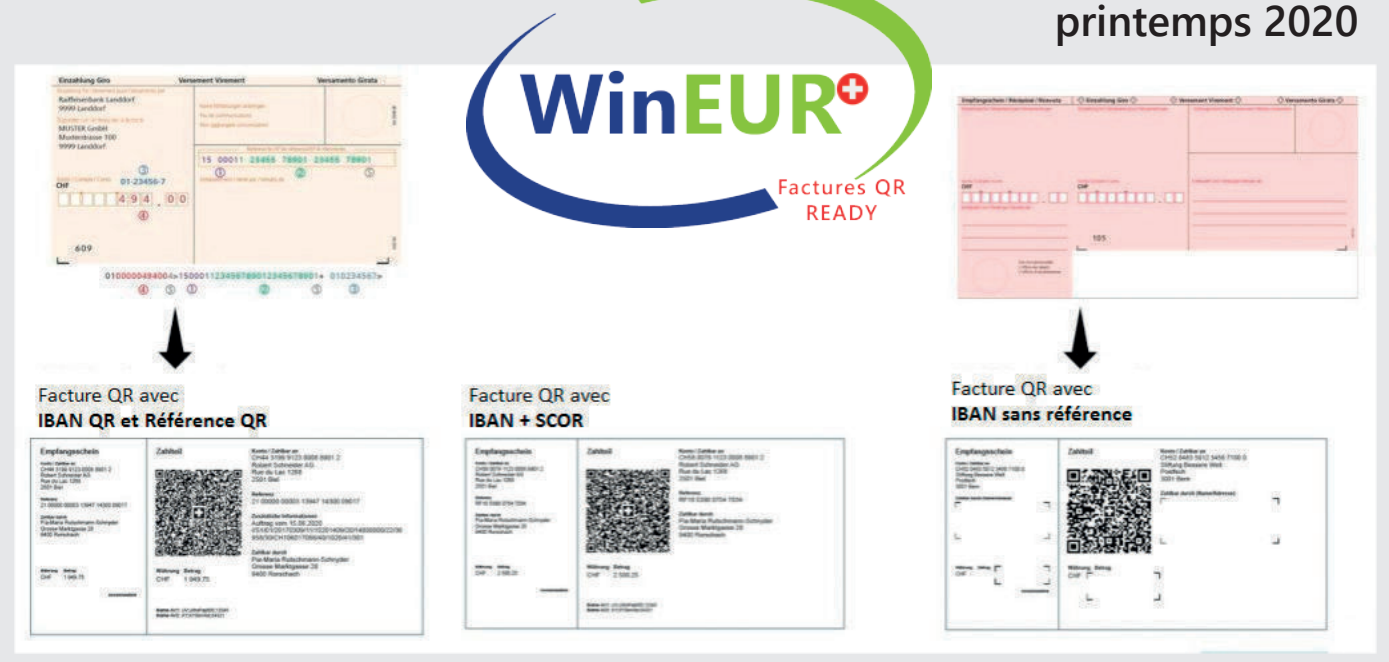

# **WWW.GIT.CH -3-**

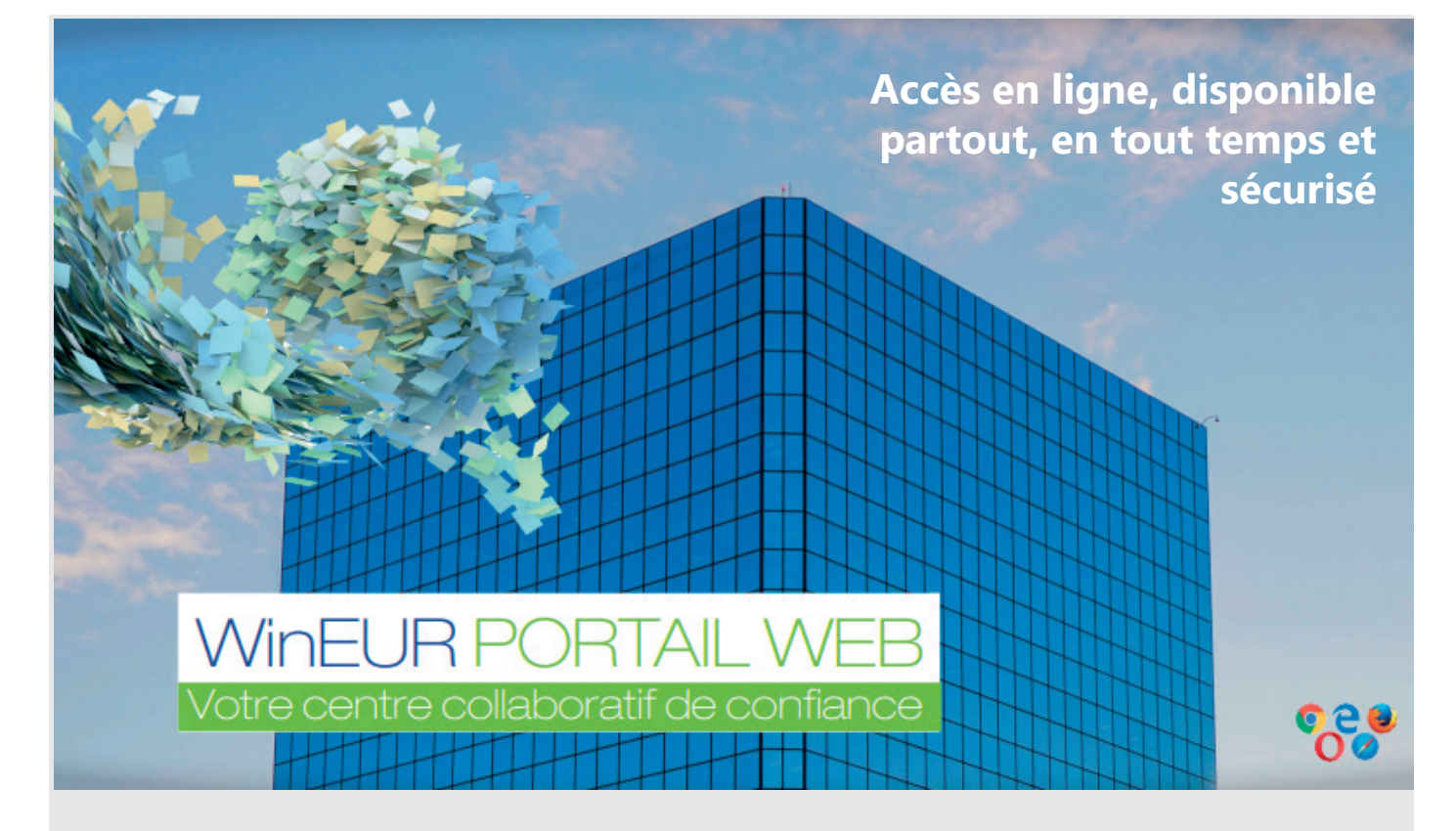

WinEUR PORTAIL WEB, vous propose une plateforme collaborative 100% web, 100% sécurisée et 100% mobile. Ce service en ligne permet l'échange simple et sécurisé de fichiers ou tout type de documents (factures, contrats, bilans, pièces comptables, …). WinEUR PORTAIL WEB permet l'automatisation d'actions comme un transfert automatique des pièces comptables vers WinEUR IZI-Clik ou un classement automatique des fichiers dans la GED M-Files. Cette plateforme est parfaitement personnalisable.

- Portail personnalisable aux couleurs de votre société
- Envoi de fichier dans son espace client, organisé par catégories
- Evite les problèmes liés à la transmission des fichiers par email (confidentialité, traitement manuel pour l'envoi, limites de taille, …)

NEWS LETTER

- Consultation, téléchargement et suppression des fichiers
- Envoi automatique ou manuel (d'un simple clic) de fichier vers M-Files, ou vers la comptabilité en passant par IZI-Clik
- Configuration et administration du portail très simple : définition des catégories, liste des clients, gestion des utilisateurs

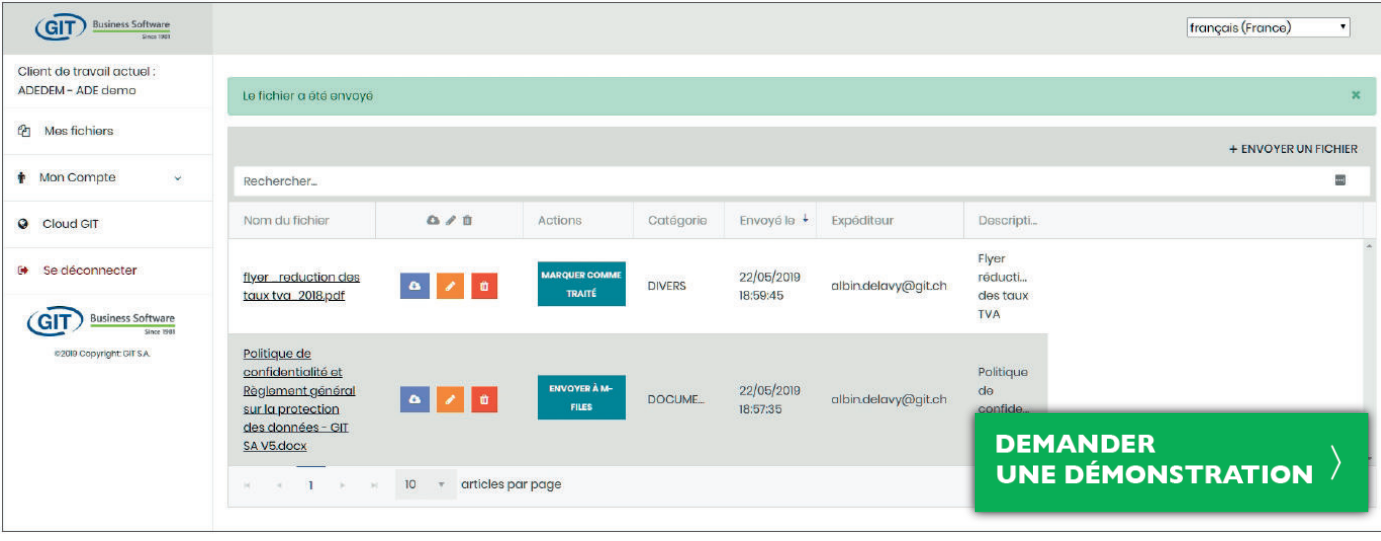

## **WWW.GIT.CH**

# **LES 75 AMELIORATIONS & NOUVEAUTES de la mise à jour automne 2019**

### **GENERAL**

- l Wineur et liste des sociétés, ajout de deux filtres : sur année courante + deux exercices précédents et année courante + 3 exercices précédents.
- l Nouvelle possibilité pour l'utilisateur de l'ASP de pouvoir faire un backup avec visionneuse et récupérer un fichier zip contenant toute l'installation à la fin du traitement.
- l Liste des sociétés, nouvelle option pour conserver l'historique des dix dernières sociétés ouvertes par module. L'utilisateur pourra ouvrir une de ces dix sociétés par un bouton droit de souris sur le bouton du module à droite de l'écran

## **GRAND LIVRE**

- l Nouvelle possibilité pour pouvoir lancer en ligne de commande le programme des avis de débit et de crédit afin qu'il se lance, effectue le téléchargement des messages swifts et se ferme une fois le téléchargement terminé.
- Import des cours de changes en tab-delimited, nouvelle possibilité pour lancer l'import en ligne de commande.
- l Nouvelle fonctionnalité dans le décompte de taxes pour générer le fichier XML pour la TVA suisse.
- Dans les fichiers de base, plan comptable, lors de l'import de comptes, ajout d'une option pour ignorer les comptes déjà existants lors de l'import d'un fichier.
- «Nouvelle option en multi-journaux pour pouvoir clôturer des périodes futures d'un journal donné. L'utilisateur pourra sélectionner un intervalle de date ne suivant pas directement la dernière clôture générale des journaux. Une clôture générale ne pourra être effectuée que sur une période sans trou depuis le début de l'exercice.»
- Recherche dans le journal, nouvelle possibilité pour modifier les libellés de toutes les lignes d'écritures en une fois.
- Recherche dans le journal en saisie d'écritures, si onglet de modification apparent, nouvelle possibilité pour ne modifier qu'un sous-ensemble du résultat de la recherche. Si l'utilisateur désire faire une modification d'écritures sélectionnées, il cochera une case activant ce mode et pourra ainsi cocher les écritures à modifier dans le résultat de la recherche.
- Recherche dans les écritures, si filtre sur un code journal, offrir la possibilité d'extourner les écritures (mise du flag à extourner sur les écritures qui ne sont pas déjà extournées).
- Saisie d'écritures, amélioration des performances du filtre sur les écritures dans le cas d'un filtre sur un code journal.
- Formats d'impression pages fixes, montant de la taxe, ajout d'une option TVA sur achats-ventes.
- Saisie des écritures, améliorations des performances des filtres et recherche sur comptes GL, de tiers, factures, analytiques, titres, immobilisations.

### **TIERS**

- Ajout du Kosovo dans la liste des pays pour les paiements ISO20022.
- **IMPORTE D'ÉCLIE INCO AVEC CHOIX DE COLON CONTRETS** ajout du champ de la facture «Code destination».
- l Proposition de paiements, nouvelle option pour pouvoir payer un acompte. Pour ce faire, il faudra créer une facture à zéro pour le tiers pour qui on veut effectuer un acompte. En proposition de paiements, ces factures d'acompte pourront être sélectionnées pour paiement avec saisie manuelle du montant par l'utilisateur.
- l Nouvelle possibilité pour pouvoir utiliser l'option notes de frais sans avoir le module  $|Z|-C|$
- Proposition de paiements, ajout d'un bouton pour envoyer par mail une proposition de paiement avec en pièce jointe, l'impression de la proposition, l'export excel des infos de paiements et un zip des fichiers d'archive.
- Génération d'un fichier de paiement ISO20022 pour la Chine, ajout du motif de paiement codifié nécessaire pour effectuer un paiement dans ce pays.
- Rapports en colonnes sur le journal, ajout d'une colonne type de tiers invariant et type de tiers de contrepartie.
- **Import des avis de débit et crédit à partir de fichier camt, amélioration du mapping avec** les factures payées.
- l Nouvelle façon de gérer les niveaux de rappel aux débiteurs selon le nombre de jours de retard et une table renseignée par l'utilisateur indiquant les différents niveaux en fonction d'intervalles de nombres de jours.
- Rapport en colonnes sur les factures, ajout de trois champs liés à la méthode de paiement sélectionnée sur la facture :
	- type de paiement ISO20022
	- No IBAN
	- $-$  BIC  $\infty$
- **In Aurier 2018** Nouveau rapport sur les notes de frais permettant de réconcilier les notes de frais se trouvant sur le cloud et les notes de frais comptabilisées dans une société donnée.
- l Nouvelle option tiers «Visa des méthodes de paiements». Si l'option est active, une nouvelle méthode de paiements ne pourra être utilisée en proposition de paiements que si elle a été visée par un utilisateur ayant les droits nécessaires (la facture pointant sur une méthode de paiement non visée ne pourra pas être payée).
- **IDES ET Un utilisateur n'ayant pas accès aux méthodes de paiements en création et modification,**  pourra dans ce cas en créer de nouvelles et les modifier tant que le visa n'aura pas été apposé sur les méthodes de paiements.
- Ajout d'un filtre sur fichiers de base, tiers, pour n'afficher que les tiers ayant des méthodes de paiements non visées.»
- l Notes de frais dans IZI-CLIK, nouvelle possibilité pour passer une écriture de type tiers en contrepartie d'un mode de paiement «carte de crédit».
- Rapports en colonnes sur le journal, ajout du champ de la catégorie des invariants tiers pays du siège social.
- Paiement ISO20022, nom du destinataire du paiement, nouvelle possibilité pour saisir 50 caractères à la place de 20.
- Rapport en colonnes sur les tiers, ajout d'une colonne pour afficher échéance simple (S) pour échéance multiple (M).

NEWS LETTER

- Fait en sorte que toutes les colonnes liées aux échéances affichent les bonnes informations en fonction de «le tiers est sur les échéances simples ou multiples».
- l Pour le paiement des notes de frais en monnaie étrangère, nouvelle possibilité de payer en monnaie de référence et ainsi éviter les frais importants bancaires pour des paiements en monnaie étrangère sur un compte CHF.

### **IZI-CLIK**

- Lors de la saisie d'une facture dans IZI-CLIK avec méthode de paiement, ajout des champs pour la saisie du motif de paiements.
- l Amélioration de la reconnaissance de la TVA pour les cas de montant HT ou TTC + TVA.
- l Comptabilisation des pré-écritures, nouvelle possibilité pour supprimer un fichier xml qui a des erreurs d'importations.
- Taxe mise sur lignes de PP, faire en sorte que l'on puisse utiliser plusieurs comptes GL en reconnaissance de factures.
- l Modèle de reconnaissance, faire en sorte que l'on puisse chercher le tiers avec le texte que sur la première page.

#### **CRM**

- l Ajout d'une option dans la gestion d'adresse «Sans notion de contact principal» qui va couper le lien entre le premier contact et les champs nom et prénom de l'adresse et qui ne crée pas un contact quand les champs nom et prénom de l'adresse sont renseignés.
- l Mise à jour des adresses des tiers sur plusieurs sociétés GL depuis une CRM.

#### **TITRES**

- Ajout de deux colonnes dans les rapports estimation titres : cours de bourse moyen et taux de change moyen en début de période.
- Amélioration des performances de la mécanique des écritures types lors de saisie de titre en monnaie étrangère afin que le passage de champs à champs n'ait plus de latence.

### **IMMOBILISATION**

l Fichier de base immobilisation, pour l'ajout d'une image pour l'immobilisation, mise en place de la mécanique pour récupérer l'image depuis le «web console and upload».

### **TIME-SHEETS**

- l Ajout de la possibilité de sélectionner automatiquement la première prestation lors de la saisie des Time-Sheets.
- **.** Ajout des colonnes du nombre d'heures par semaine et prix de revient horaire dans la liste des collaborateurs, dans fichiers de base, collaborateurs.
- l Ajout de la gestion de la colonne 'Prix de revient horaire' du collaborateur dans 'Rapport transaction'.

### **STOCK**

- Rapports sur les transactions, ajout du champ «prix d'achat de l'article selon code de prix du rapport, paramétré dans Référence.
- Ajout du champ 'Transaction ligne Ligne impaire' dans l'éditeur de formats dont un des buts pourrait être de réaliser une impression zebra sur les lignes détails d'un format

### **FLOX**

- Flox, approbation avant paiement, quand on met le compte de charge utilisé dans les informations Flox, ajout d'une propriété pour le libellé du compte (ExpenseAccount Text).
- l Avec la facture montée dans Flox pour validation, ajout d'une propriété d'information InvoiceText1 et InvoiceText2 (si utilisé) correspondant au(x) libellé(s) des factures dans le registre.
- **Saisie de lignes tiers bloquées en saisie d'écritures car la facture est approuvée ou en cours**  d'approbation dans Flox, ouvrir la possibilité de modifier le montant en monnaie de référence quand il s'agit d'une facture en monnaie étrangère.
- Pour l'utilisation de Flox en validation avant paiement, nouvelle fonctionnalité qui permet de remonter l'imputation comptable de l'écriture dans Flox afin que le valideur puisse contrôler et éventuellement modifier cette imputation. En cas de modification de l'imputation comptable, une nouvelle étape dans le registre des factures permettra de modifier les écritures suite au changement d'imputation.
- **Flox avant paiement avec option «modification d'écriture suite approbation», ajout d'une**  fonctionnalité pour changer le statut des factures vers «Approuvée pour paiement» si celles-ci n'ont aucun événement d'imputation qui aurait été effectué depuis le service Flox.

### **CONSOLIDATION**

- Consolidation, ajout sur la liste des sociétés à consolider d'un champ pour saisir un préfixe à utiliser lors de la consolidation (par exemple pour conserver un nom de pièce unique pour l'archivage).
- l Consolidation détaillée des immobilisations.

## **ANALYTIQUE**

Contrôle des comptes analytiques par défaut, gestion par le système des cas d'erreurs sur des comptes GL n'existant plus.

**WWW.GIT.CH -8-**

N**EWS LETTER** 

### **FACTURATION**

- l Ajout d'une option dans l'éditeur de formats, propriétés du format «utilisation des cadres : ne pas ajouter un espace devant la valeur des champs (pour éviter que le texte soit collé au cadre)» .
- l Ajout de la possibilité d'utiliser le compteur des NCRC pour les RETC et le compteur des NDBC pour les FACC.
- Ajout d'une nouvelle option permettant de choisir si on souhaite mettre à jour les transactions périodiques existantes.
- l Ajout d'un nouveau champ «prix d'achat de la fiche fournisseur» dans les rapports en colonnes sur transactions.
- Ajout d'un nouveau champ note étendue dans les transactions clients.
- l Ajout de l'option «reporter les lignes non livrées» lors de la création d'un bulletin de livraison fournisseur depuis une commande fournisseur.
- Import des transactions au format txt, ajout de l'import du type de tiers et des champs génériques des transactions.
- l Ajout de la possibilité d'ajouter des pièces jointes supplémentaires dans la fonction d'envoi de plusieurs factures par email depuis la facturation globale.
- l Ajout de la colonne «017 Échéances multiples» dans les imports de transactions depuis un fichier TXT.
- l Ajout d'une case à cocher «à facturer» sur la fiche projet qui sera par défaut décochée. Dans la facturation des projets, ajout d'un filtre sous forme d'une case à cocher permettant d'obtenir uniquement les projets ayant leur case «à facturer» cochée et ainsi pouvoir gérer les projets à facturer.
- Ajout du critère de sélection 'Condition de règlement' dans la facturation globale.
- Dans les lignes d'une transaction client, ajout de l'option de couper/coller le texte d'une ligne en changeant d'article.
- Dans le cadre des échéances multiples, ajout de la possibilité de calculer la date de première échéance à la fin du mois de la date de la transaction et les autres échéances à l'aide d'un échéancier à intervalles spécifiques.
- l Nouvelle option dans les paramètres d'affichage des transactions archivées pour calculer le montant HT avec déduction des acomptes.
- Dans les lignes des transactions clients à l'écran, calcul des sous-totaux et ajout de la possibilité de créer un nouvel article texte de type saut de page qui sera utilisé lors de l'impression d'un format d'impression pour générer un saut de page.
- Ajout d'un filtre sur le compte analytique de l'en-tête des transactions clients.
- l Nouvelle possibilité pour ajouter des pièces jointes supplémentaires dans l'option 'Envoyer par E-Mail la transaction...'.

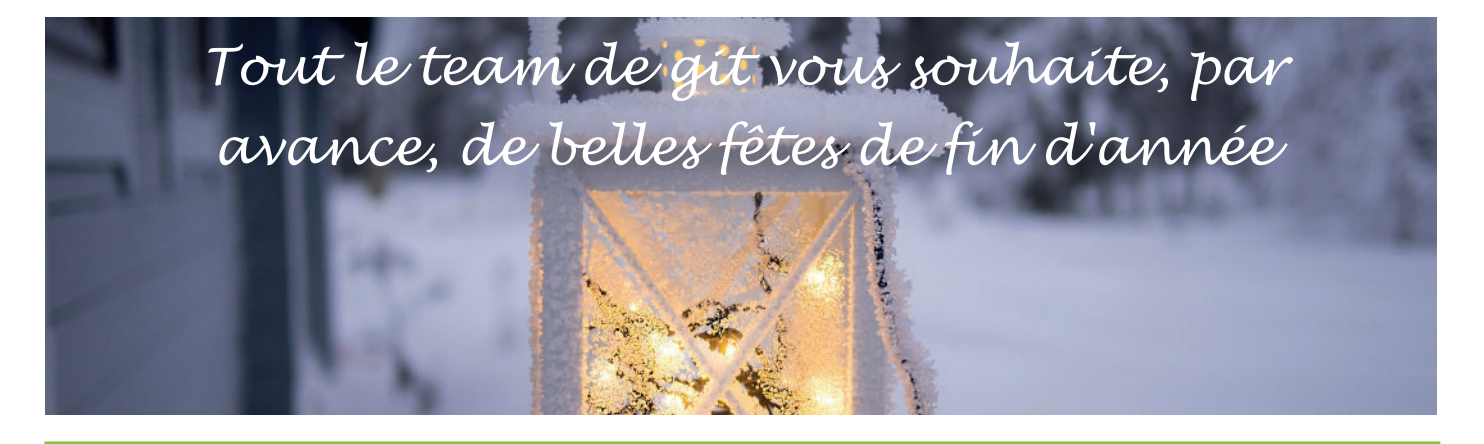

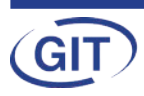